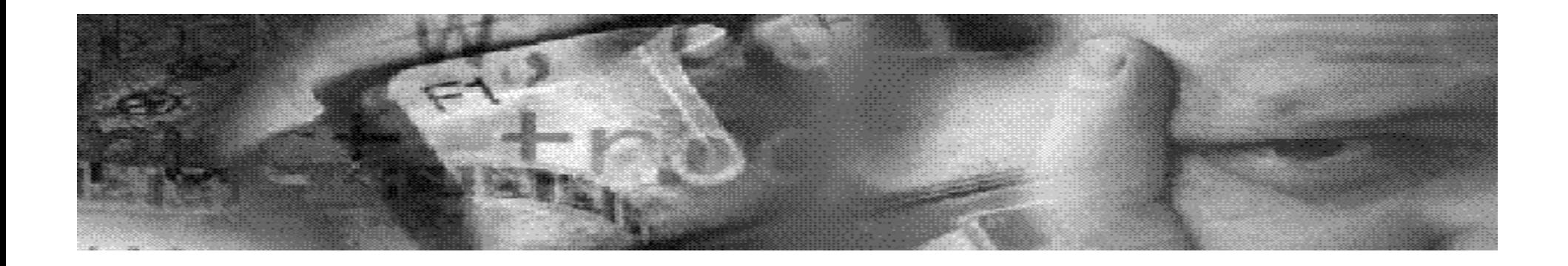

## Intro to PSP, JSP, and XML

#### **Dan HotkaAuthor/Speaker/Oracle Expert**

## About Dan Hotka:

Dan Hotka has over 24 years in the computer industry and over 19 years experience with Oracle products. He is an internationally recognized Oracle expert with Oracle experience dating back to the Oracle V4.0 days. His current book, The TOAD Handbook by SAMS is now available on www.Amazon.com. He has authored the books Oracle9i Development By Example and Oracle8i from Scratch by Que and has coauthored the popular books Oracle Unleashed, Oracle8 Server Unleashed, Oracle Development Unleashed by SAMS and Special Edition using Oracle8/8i by Que, is frequently published in Oracle Professional, the monthly trade journal, by Pinnacle Publications, and regularly speaks at Oracle conferences and user groups around the Visit his website at www.DanHotka.com. Dan can be reached at world

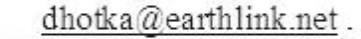

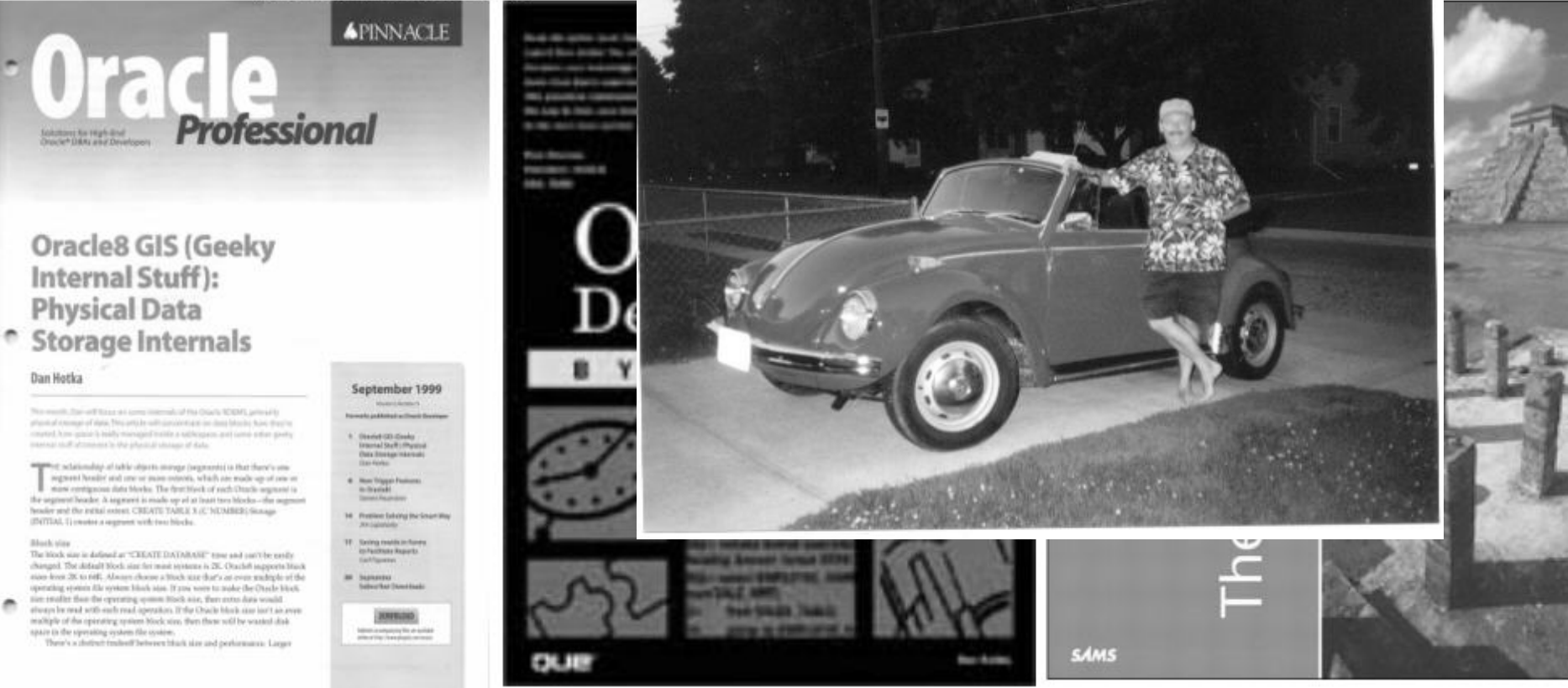

# Dan is a Training Consultant

#### **www.DanHotka.com**

- 2-day Hands-on Workshops
	- SQL Tuning and Troubleshooting
	- Oracle/Unix Scripting Techniques
	- Oracle9i New Features
	- Power User Courses:
		- Intro to SQL & SQL\*Plus
		- Intro to PL/SQL

#### **New speaking Topic:**

- – **25 Years of Taking Care of Business:**
	- A humorous look at technology, the workplace, progress, winners & losers

# Agenda

- **Introduction to book web site**
- **A Little Oracle History**
- **Creating PL/SQL Pages (PSP)**
- **Creating Java Pages (JSP)**
- **Simple XML Wireless Example**

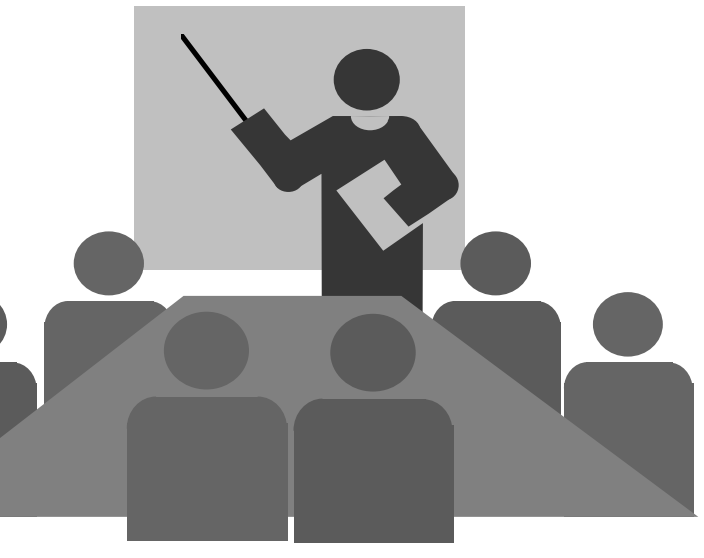

# About this PPT

#### **Examples are excerpts from my book:**

- –Oracle9i Development by Example, Chapter 11
- –All Rights Reserved: Que Publishing
- **Examples are on website:**
	- – www.quepublishing.com
		- Search on '0789726718' or by author 'Hotka'
		- www.DanHotka.com

#### **Oracle4**

- –Performance, size, backup & recovery
- –Assist with development
- –Fastforms, RPT

#### **Oracle5**

- –Client/Server, SQL\*Net, Tuning, Auditing
- –SQL\*Forms V2.0, 2.3
- –SQL\*Reports

#### **Oracle6**

- – Parallel Server, VLDB, Ora Apps (ie: Email), PL/SQL, Database Triggers
- **SQL\*ReportWriter**
- **SQL\*Forms v3.0**
- **Glue**

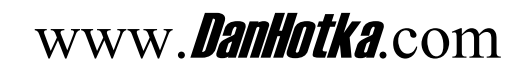

#### **Oracle7**

- – RI, Replication, Rman & OEM, Cost based optimizer, various new index & servers
- –SQL\*Forms V4.0, 4.5
- **Oracle8**
	- –Partitioning, more index options
	- –Forms & Reports v6.0
- **Oracle8i**
	- –iFS, Java, etc.

#### **Oracle9i**

- – Many new features
	- List Partitioning
	- Flashback queries
	- Multiple block size
- –Forms & Reports 6i
- XML

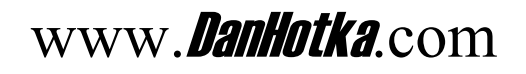

- **Build static HTML with about any generator**
- **Easily add PL/SQL tags to make page dynamic**

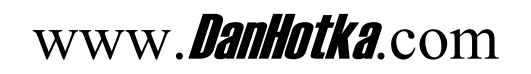

Metro Motors - Microsoft Internet Explorer

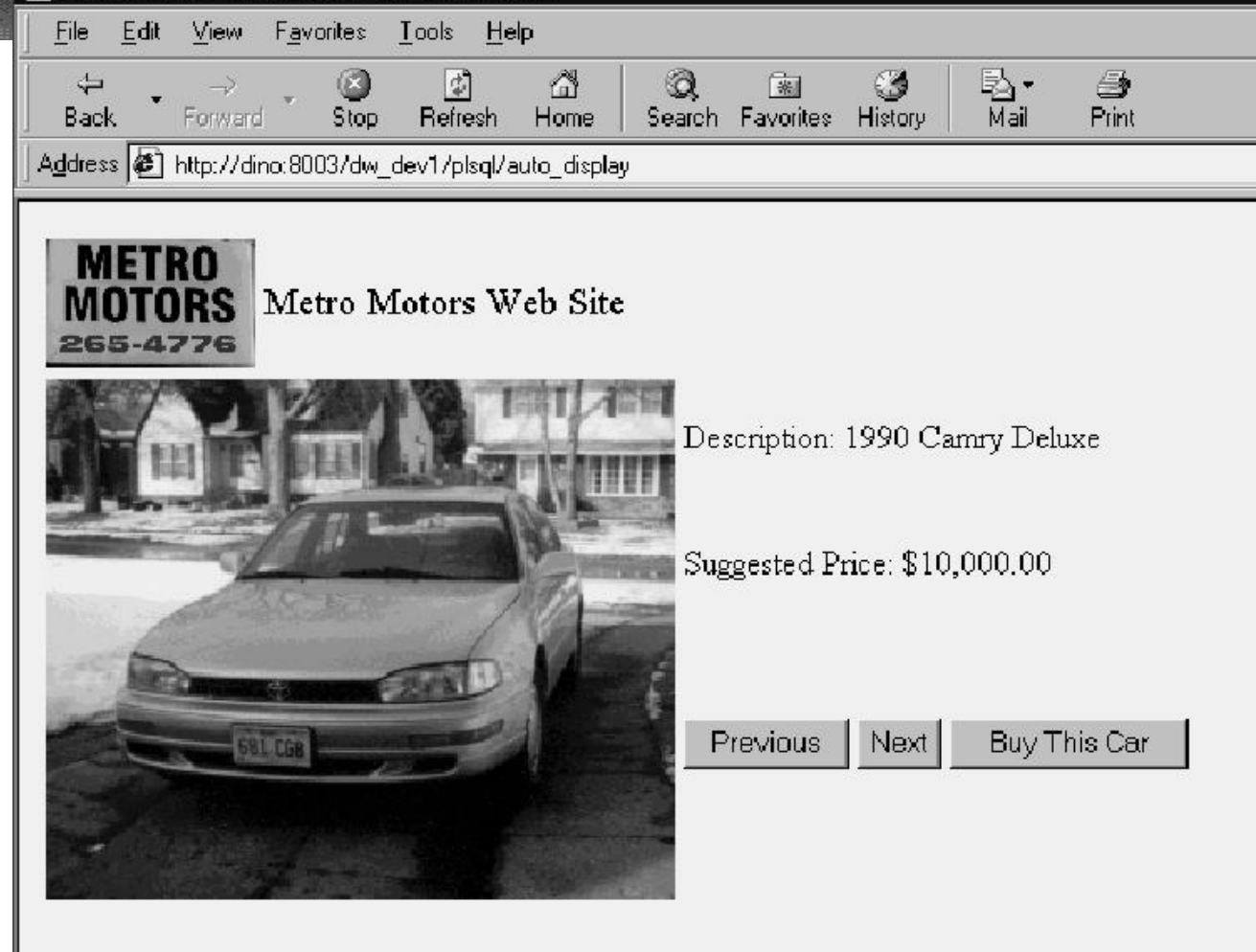

图 Metro Motors - Microsoft Internet Explorer

Edit View Favorites Tools Help File  $\overline{\mathbb{Q}}$  $\Leftrightarrow$ 6 Œ.

Forward Home Back Stop Refresh Address  $\bigcirc$  http://dino.8003/dw dev1/plsql/auto\_buy

**BILDGE** 

**METRO** MOTORS Metro Motors Web Site - Make an offer 265-4776

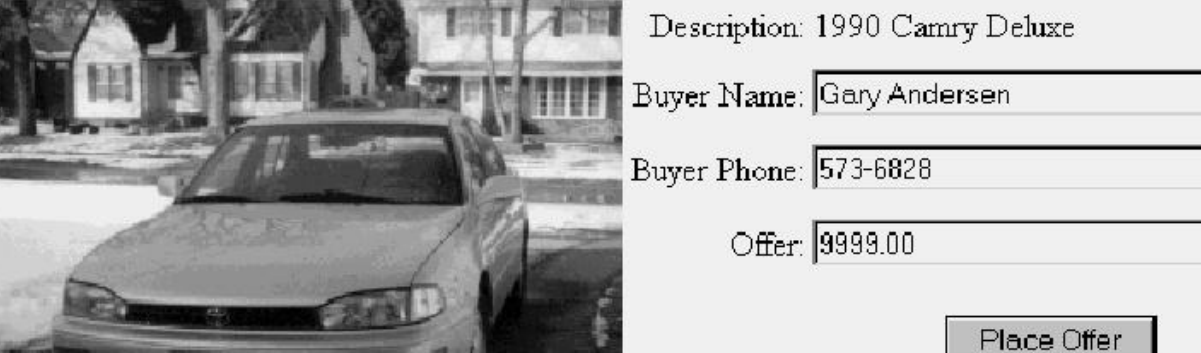

 $\circledcirc$ 

(案)

Search Favorites History

త

Browse Inventory

込•<br>Mail

合<br>Print

**create table st\_cars\_for\_sale**

 **inv\_id Number**

- **, auto\_description VARCHAR2(60)**
- **, sale\_amt number**
- **, sale\_photo\_location VARCHAR2(50)**
- **, buyer\_name VARCHAR2(20)**
- **, buyer\_phone VARCHAR2(10)**
- **, buyer\_offer number**

```
, buyer_date date
```
**);**

**(**

#### 1 <html>

- 2 <head>
- 3 <title>Metro Motors</title>
- 4 <meta http-equiv="Content-Type" content="text/html; charset=iso-8859- 1"/>
- 5 </head>
- $6 \leq$ body bgcolor="#CCCCCC" text="#990000">
- 7 <p><img src="/mmimage/logo.gif" width="150" height="100" align="middle"/>
- 8  $\leq b \leq$  font face="Geneva, Arial, Helvetica, san-serif">
- 9 <font size="4">Metro Motors Web Site 265-4774</font></font></b></p>

10 <table width="100%" border="0">

11 <tr>

12  $\leq$ td rowspan="3" width="46%">

13 <img src="/mmimage/photo1.gif" width="300" height="250"/></td>

14 <td width="54%" height="83">

15 <font face="Geneva, Arial, Helvetica, san-serif"><br/>b>Description:</b>

16 Auto Description Here</font></td>

17  $\langle t$ r>

 $18 \leq tr$ 

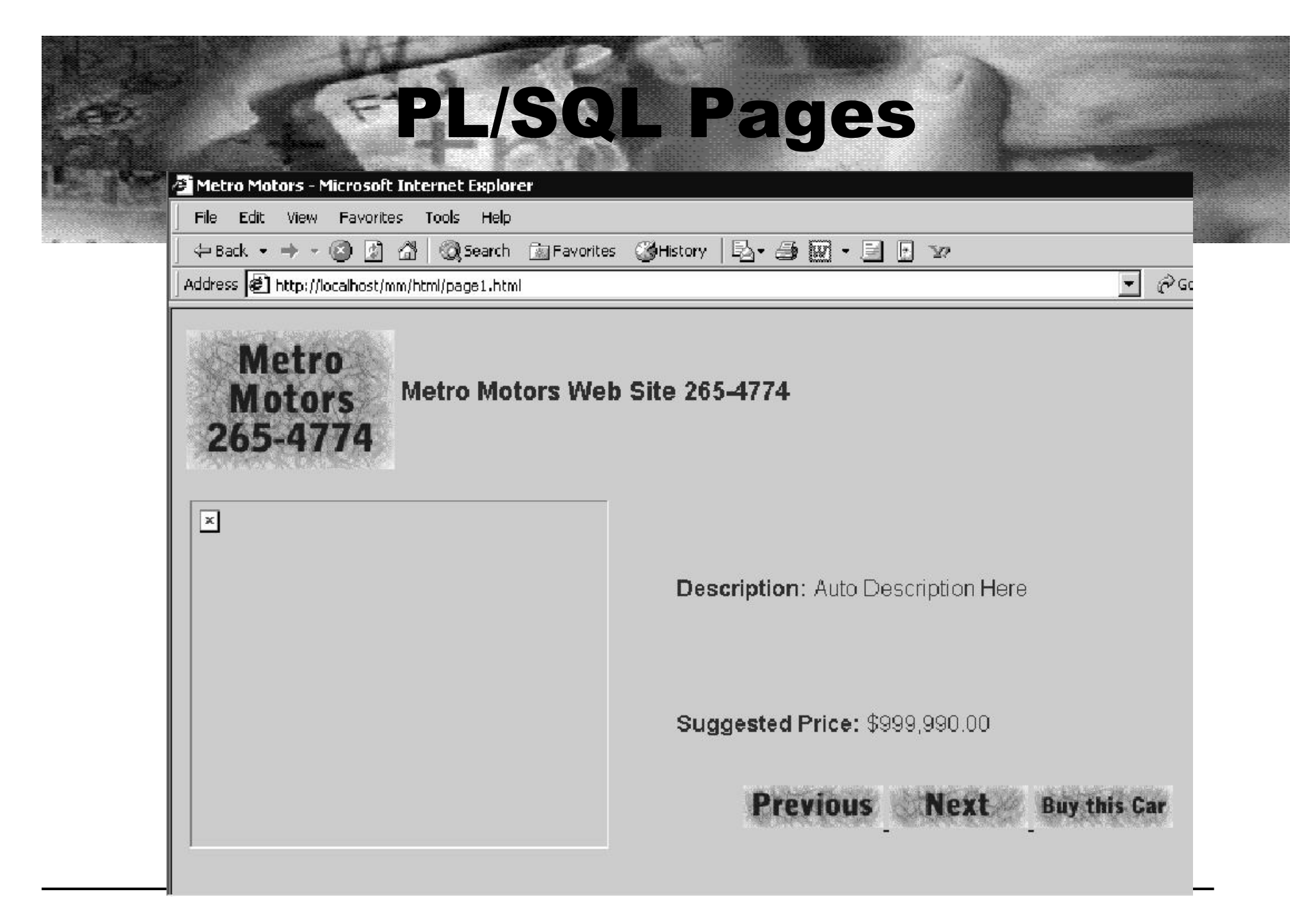

- **1 <%@ page language="PL/SQL"%>**
- **2 <%@ plsql procedure="page1" %>**
- **3 <%@ plsql parameter="id" type="NUMBER" default="1" %>**
- **4 <%! l\_id st\_cars\_for\_sale.inv\_id%TYPE :=id;%>**
- **5 <%! l\_sale\_photo\_location st\_cars\_for\_sale.sale\_photo\_location%TYPE;%>**
- **6 <%! l\_auto\_description st\_cars\_for\_sale.auto\_description%TYPE;%>**
- **7 <%! l\_amount VARCHAR2(15);%>**
- **8 <%**
- **9 get\_car**
- **10 (**
- $11$  px id  $\implies$  l id
- **12 , x\_description => l\_auto\_description**
- $13$ , x image  $\implies$  l\_sale\_photo\_location
- $14$ , x amount  $=$  l amount
- **15 );**
- 16  $\frac{0}{2}$

- $17$   $\text{thm}$
- 18 <head>
- 19 <title>Metro Motors</title>
- •<meta http-equiv="Content-Type" content="text/html; charset=iso-8859-1"/>
- •…
- • $\leq$ td width="54%" height="83">
- •<font face="Geneva, Arial, Helvetica, san-serif"> b Description: </b
- •<%=**l\_auto\_description**%></font></td>
- • $\langle tr \rangle$
- $<$ tr $>$
- • $\leq$ td width="54%" height="39">
- •<font face="Geneva, Arial, Helvetica, san-serif"><b>Suggested Price:</b>
- • $\langle \textdegree/6 = 1$  amount<sup>o</sup>/<sub>0</sub>> $\langle \textdegree/6$  ont $\rangle$
- • $\langle tr \rangle$
- $<$ tr $>$

# Alias Resolution

To C:\oracle\ora92\Apache\Apache\conf File Edit View Favorites Tools Help  $\mathbb{R}$  Folders  $\mathbb{E} \times \mathbb{Z}$  $\mathbb{H}$ Back + Search Address C:\oracle\ora92\Apache\Apache\conf  $\Box$   $\times$ httpd - Notepad File Edit Format View Help # Aliases: Add here as many aliases as you need (with no limit). The format is # Alias fakename realname <IfModule mod alias.c> # Note that if you include a trailing / on fakename then the server will # require it to be present in the URL. So "/icons" isn't aliased in this # example, only "/icons/".. Alias /jservdocs/ "C:\oracle\ora92\Apache/Jserv/docs/"<br>Alias /soapdocs/ "C:\oracle\ora92/soap/"<br>Alias /icons/ "C:\oracle\ora92\Apache/Apache/icons/" Alias /mmimage/ "C:\temp\IntroPSP/" \ <Directory "icons"> Options Indexes Multiviews AllowOverride None order allow, deny Allow from all </Directory> <IfModule mod\_perl.c> Alias /perl/ "C:\oracle\ora92\Apache\Apache/cqi-bin/" </IfModule>  $#$ ww.Danhotka.com

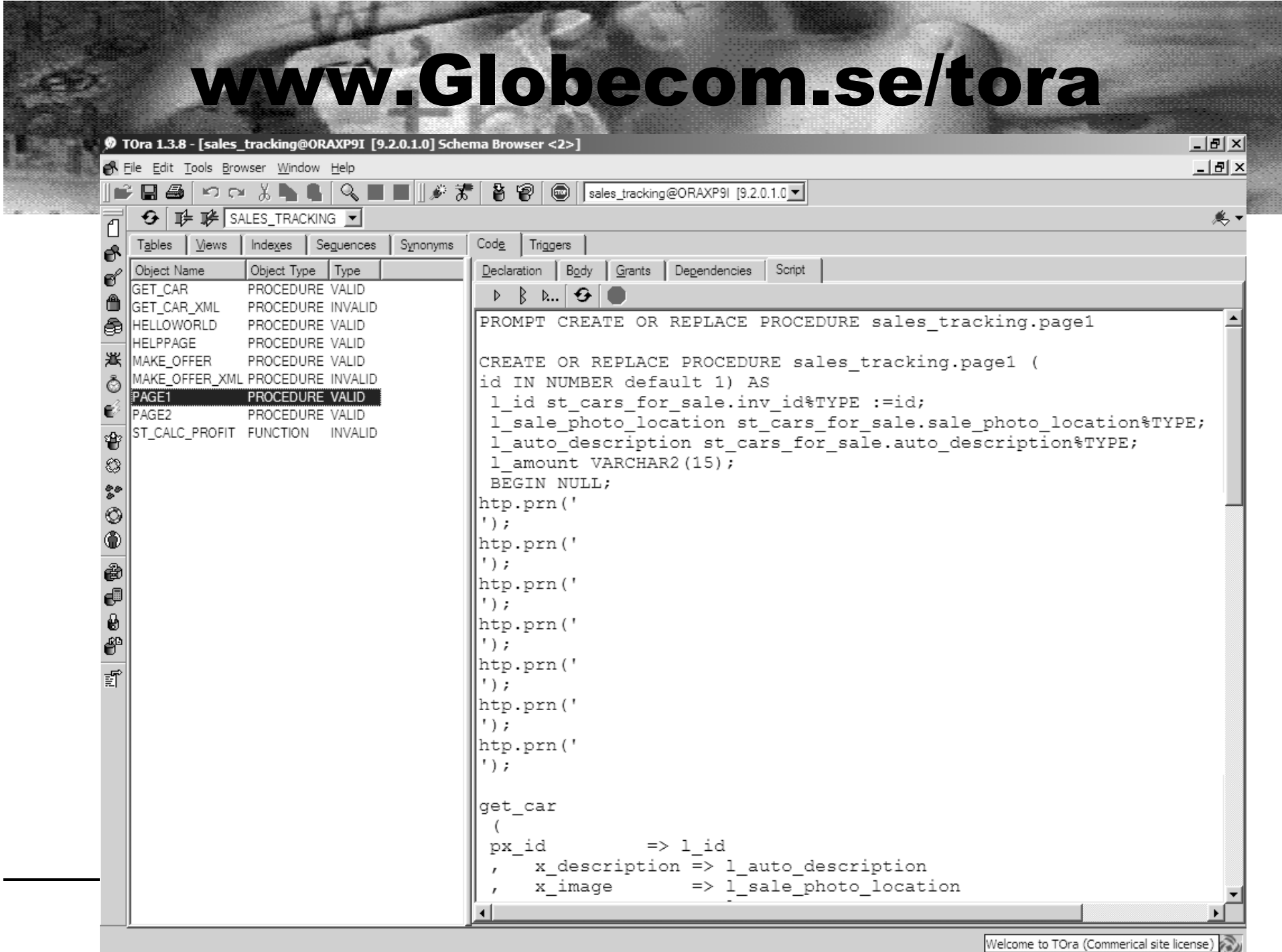

EN C:\WINNT\System32\cmd.exe

Microsoft Windows 2000 [Version 5.00.2195] (C) Copyright 1985-1999 Microsoft Corp.

C:\>cd metromotors\psp

C:\metromotors\psp>loadpsp usage: loadpsp [-replace] -user <logon> [<page1> <page2> ...]<br>| usage: loadpsp [-replace] -user <logon> I<password>[@<connect\_string>]

C:\metromotors\psp>loadpsp -replace -user scott/tiger page1.psp<br>"page1.psp": procedure "page1" created.

C:\metromotors\psp>

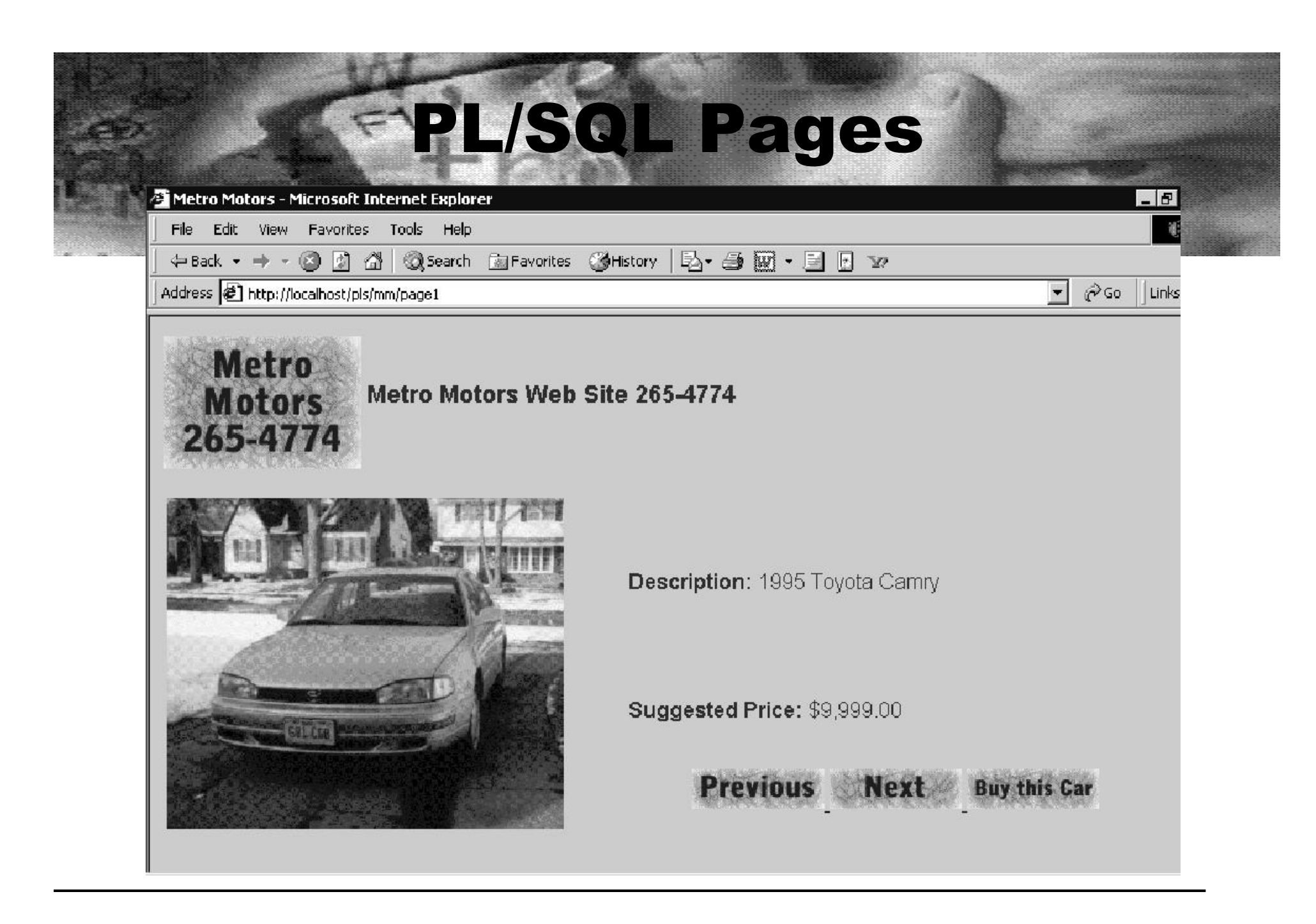

# Java Server Pages

- **JSP = PSP, Java Servlets = PL/SQL Packages**
- **JSP compiled first time upon access**

#### **Apache ojsp.conf file:**

1 # Set aliases for Oracle JSP

2 Alias /jspdocs/ "C:\oracle\ora81\jsp\doc/"

3 #

4 # Associate OJSP extension with OJSP class to be called

5 ApJServAction .jsp /servlets/oracle.jsp.JspServlet

6 ApJServAction .sqljsp /servlets/oracle.jsp.JspServlet

7 #

#### Java Server Pages

- 1 <html>
- 2 <head>
- 3 <title>Metro Motors</title>
- 4 <meta http-equiv="Content-Type" content="text/html; charset=iso-8859-1"/>
- $5 \le$ /head>
- 6 <jsp:usebean id="getcar" class="beans.CarGetCar" scope="page" />
- $\le$ jsp:setProperty name="getcar" property="id" param="id" />
- $8$  <br/>body bgcolor="#CCCCCC" text="#990000">
- $9 \le p \le \text{img src}$ ="/mmimage/logo.gif" width="150" height="100" align="middle"/ $\ge$
- 10 <b> > <font face="Geneva, Arial, Helvetica, san-serif" >
- 11 <font size="4">Metro Motors Web Site 265-4774</font></font></b></p>
- 12 <table width="100%" border="0">
- 13  $\langle tr \rangle$

#### Java Server Pages

- 14  $\leq$ td rowspan="3" width="46%">
- 15  $\leq$   $\leq$   $\le$
- 16 width="300" height="250"/></td>
- 17 <td width="54%" height="83">
- 18  $\leq$  font face="Geneva, Arial, Helvetica, san-serif"><b>Description:</b>
- 19 <jsp:getProperty name="getcar" property="description" /></font></td>
- 20 </tr>
- $21$   $\leq tr$
- 22  $\leq$   $\leq$   $\$
- 23 <font face="Geneva, Arial, Helvetica, san-serif"> b > Suggested Price:  $\langle b \rangle$
- 24 <jsp:getProperty name="getcar" property="amount" /></font></td>
- 25  $\langle tr \rangle$

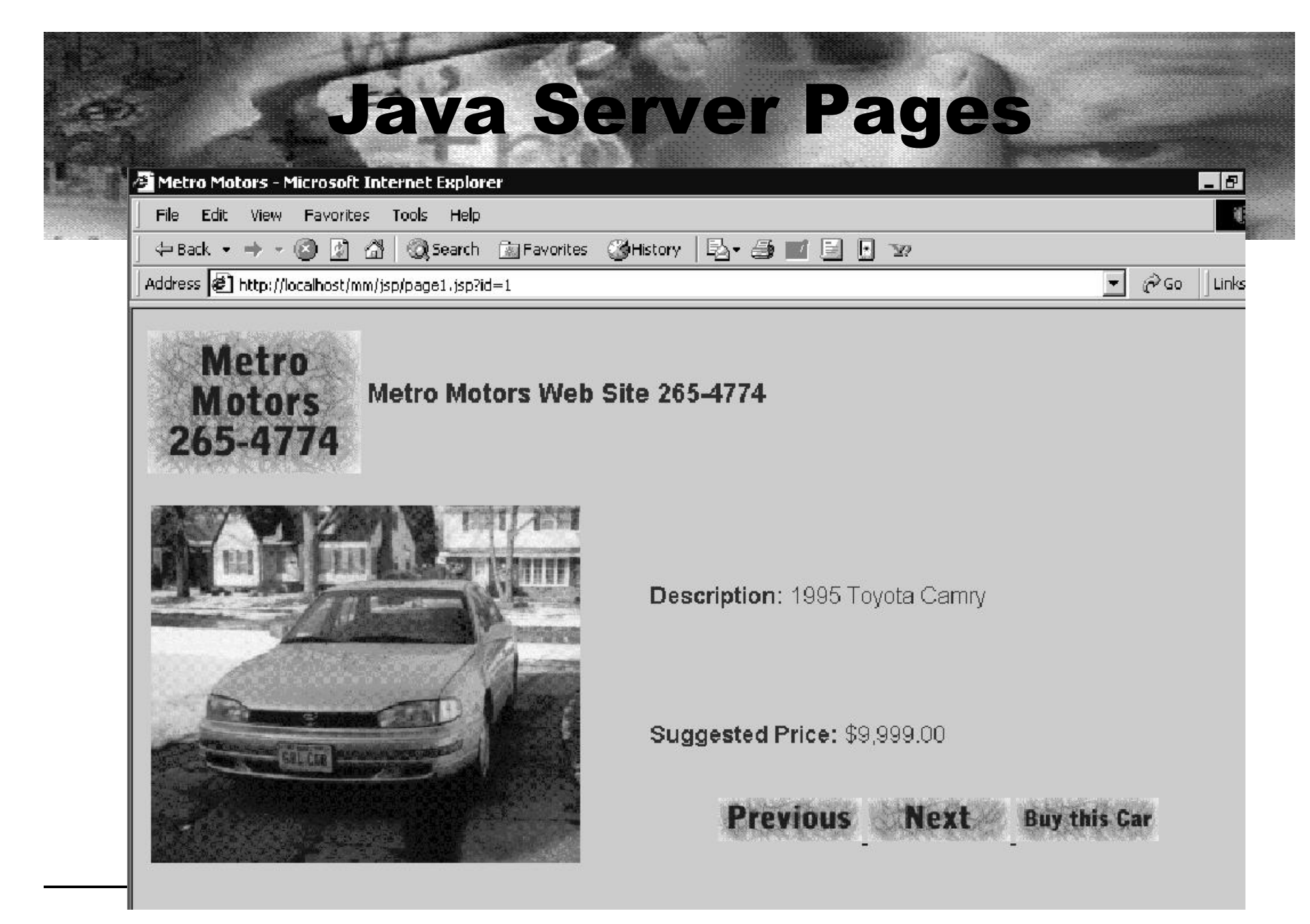

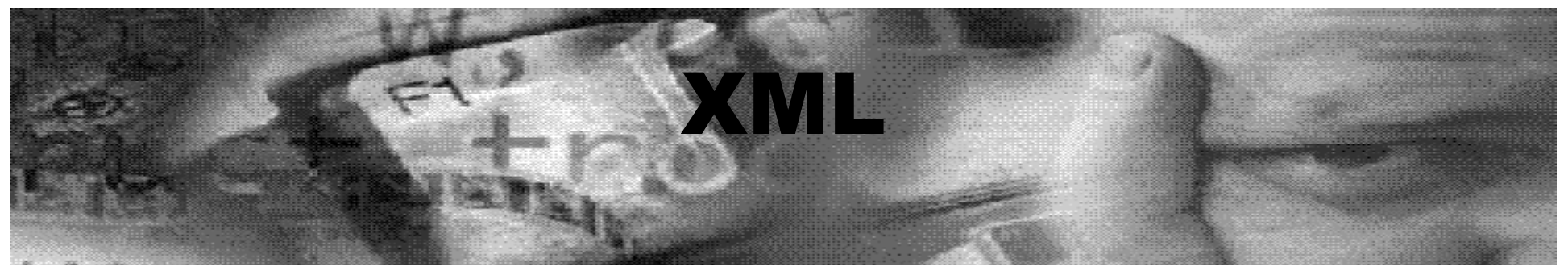

- **Easily incorporated into C, C++, PL/SQL, Java**
- **XML is HTML like that is useful for formatting data for all kinds of environments**
	- Web
	- Wireless
	- Handheld devices

#### **XSQL.conf :**

```
#
 Associate .xsql extension to XSQL Servlet
ApJServAction .xsql /servlets/oracle.xml.xsql.XSQLServlet
#
```
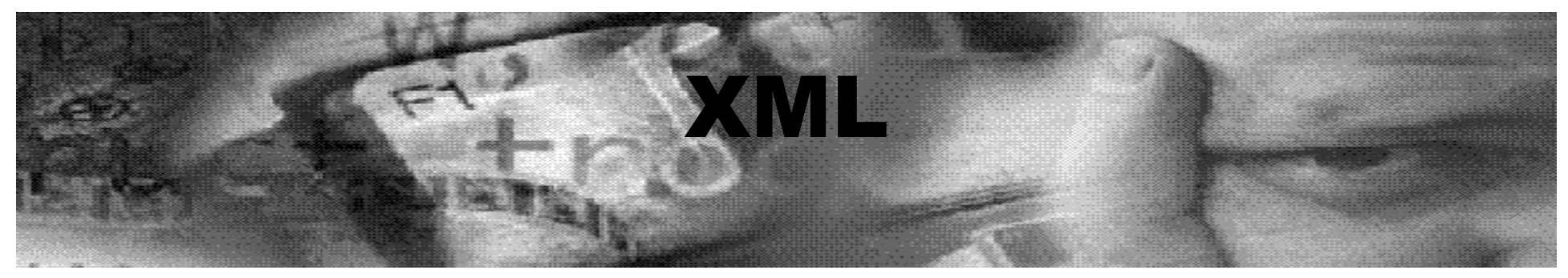

 $|A| \times$ 

1 <?XML version='1.0'?>

#### 2 <xsql:query XMLns:xsql="urn:oracle-xsql" connection="scott">

#### 3 SELECT inv\_id

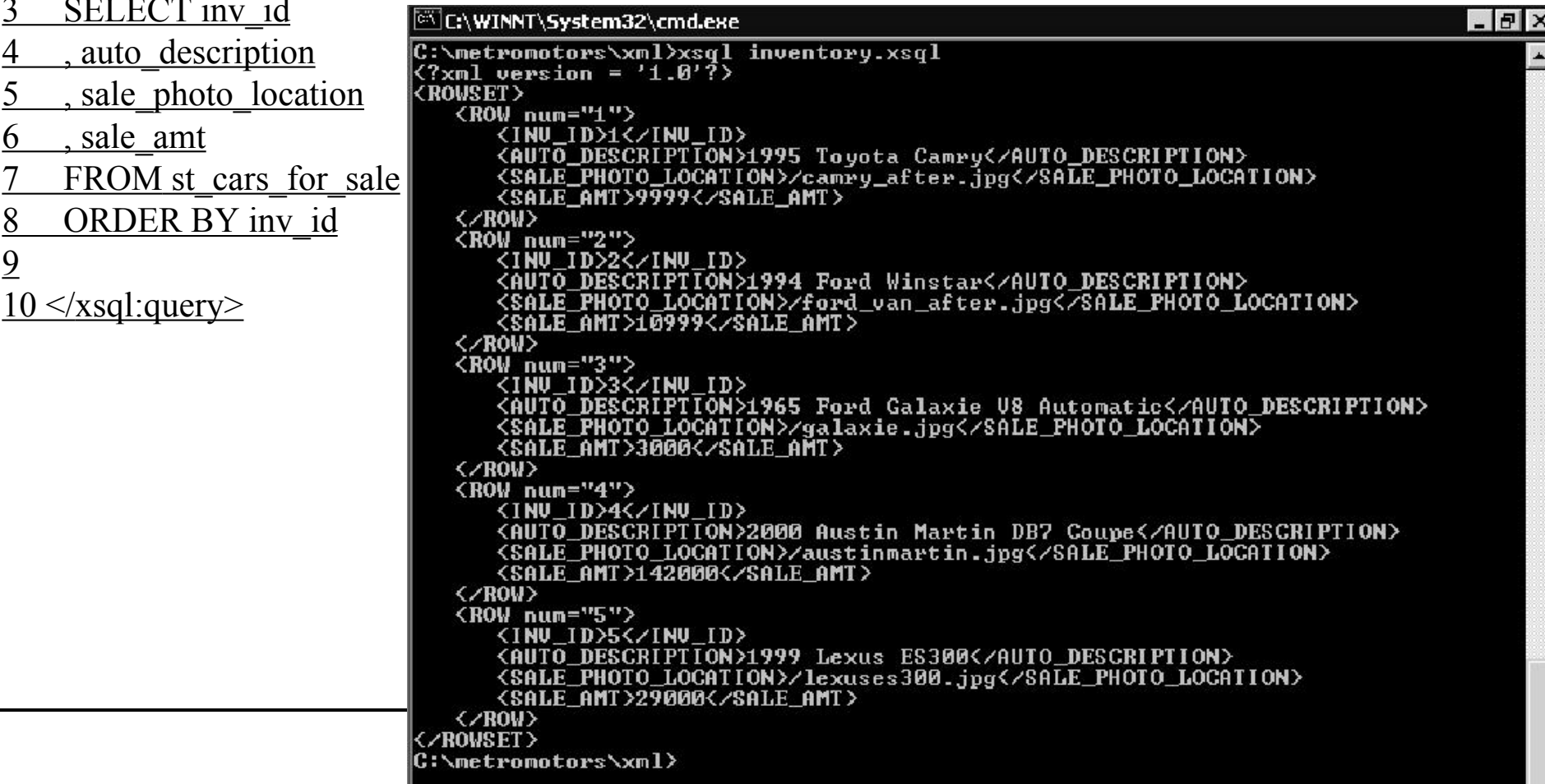

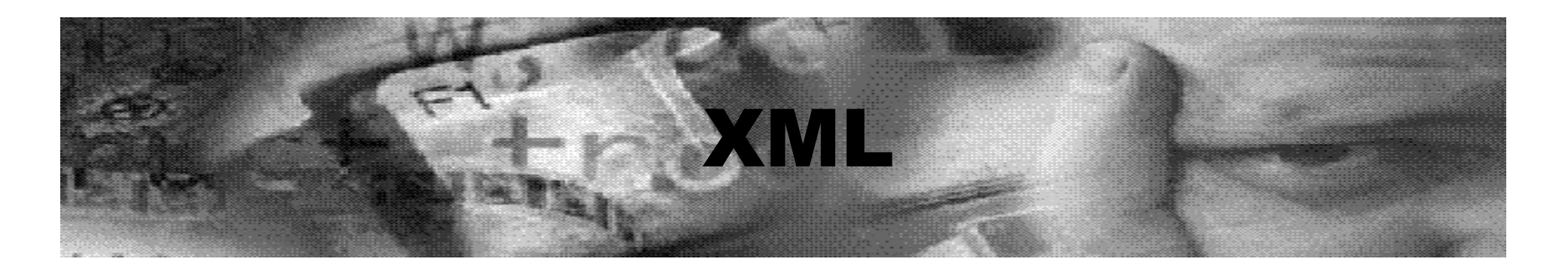

- **Rename HTML file to .XSL (style sheet)**
- **Line 1 contains XML identifiers**
- **Use { } or 'xsl:value-of' to substitute data**
- **Style Sheets accessed via XSQL**
- **Data supplied via XSQL**

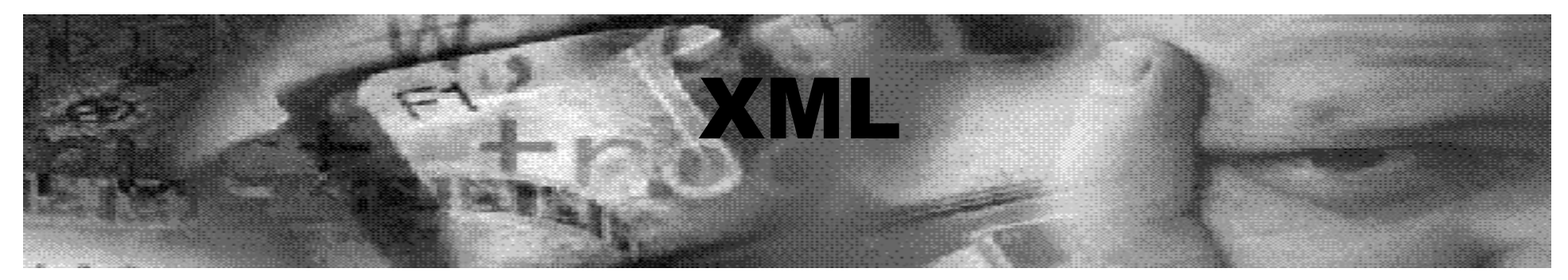

**Data.xsql**

```
1 <?XML version="1.0" encoding='ISO-8859-1'?>
2
3 <RESULTS XMLns:xsql="urn:oracle-xsql" connection="scott"
id="1"4 <xsql:include-owa>
5 get_car_XML({@id});
6 </xsql:include-owa>
78 </RESULTS>
```
#### **Page1.xsql**

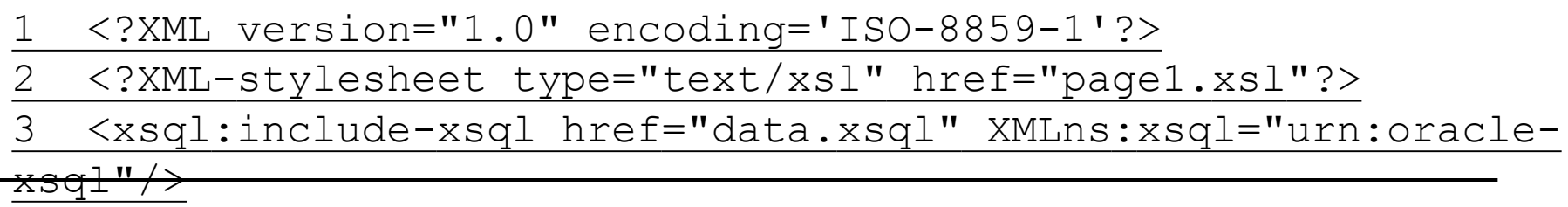

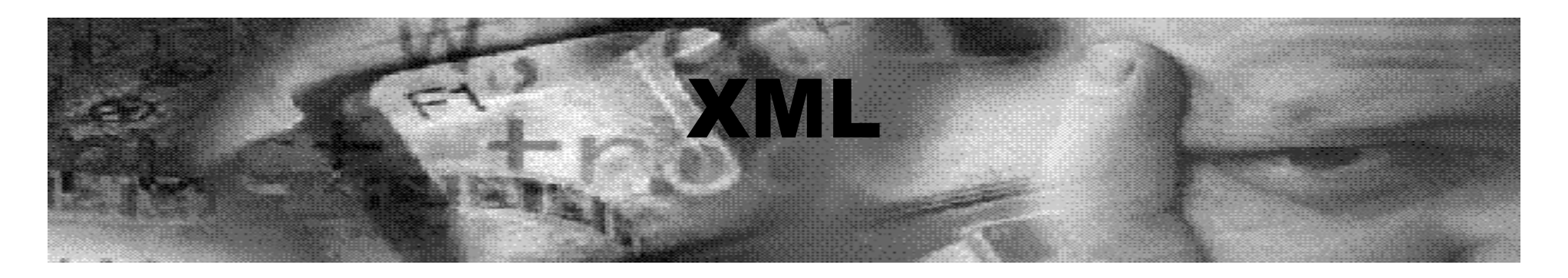

- $1$   $\le$ html xsl:version="1.0" XMLns:xsl="http://www.w3.org/1999/XSL/Transform">
- $\langle head \rangle$
- 3 <title>Metro Motors</title>
- 4 <meta http-equiv="Content-Type" content="text/html; charset=iso-8859-1"/>
- 5 </head>
- 6 <body bgcolor="#CCCCCC" text="#990000">
- 7 <xsl:for-each select="RESULTS/CAR">
- $8 \le p \le \text{img src}$ ="/mmimage/logo.gif" width="150" height="100" align="middle"/ $\ge$
- 9  $\leq b \leq$  font face="Geneva, Arial, Helvetica, san-serif">
- 10 <font size="4">Metro Motors Web Site 265-4774</font></font></b></p>
- 11 <table width="100%" border="0">
- 12  $\langle tr \rangle$

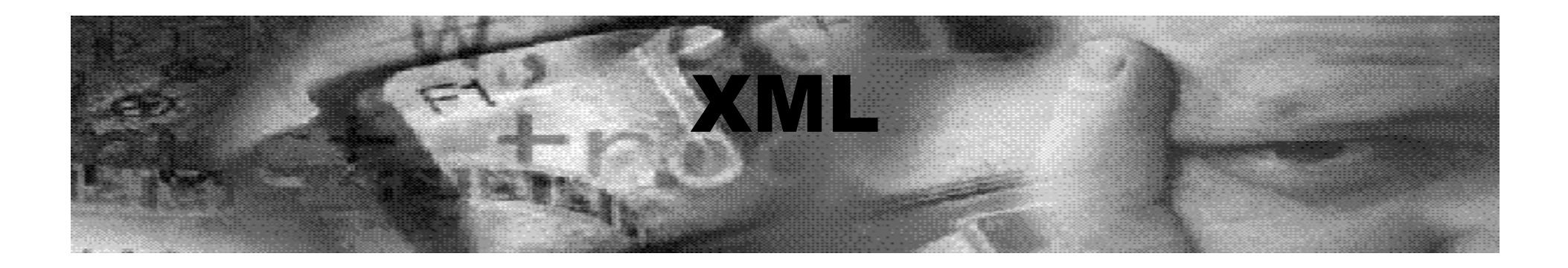

- 13  $\leq$ td rowspan="3" width="46%">
- 14 <img src="/mmimage{IMAGE}" width="300" height="250"/></td>
- 15  $\leq$  td width="54%" height="83">
- 16 <font face="Geneva, Arial, Helvetica, san-serif"><b>Description:</b>
- 17 <xsl:value-of select="DESCRIPTION"/></font></td>
- $18 \le$   $\lt$ /tr>
- $19$   $\leq tr$
- 20  $\leq$  td width="54%" height="39">
- 21 <font face="Geneva, Arial, Helvetica, san-serif"> b > Suggested Price:  $\langle b \rangle$
- 22 <xsl:value-of select="AMOUNT"/></font></td>
- 23  $\lt$ /tr

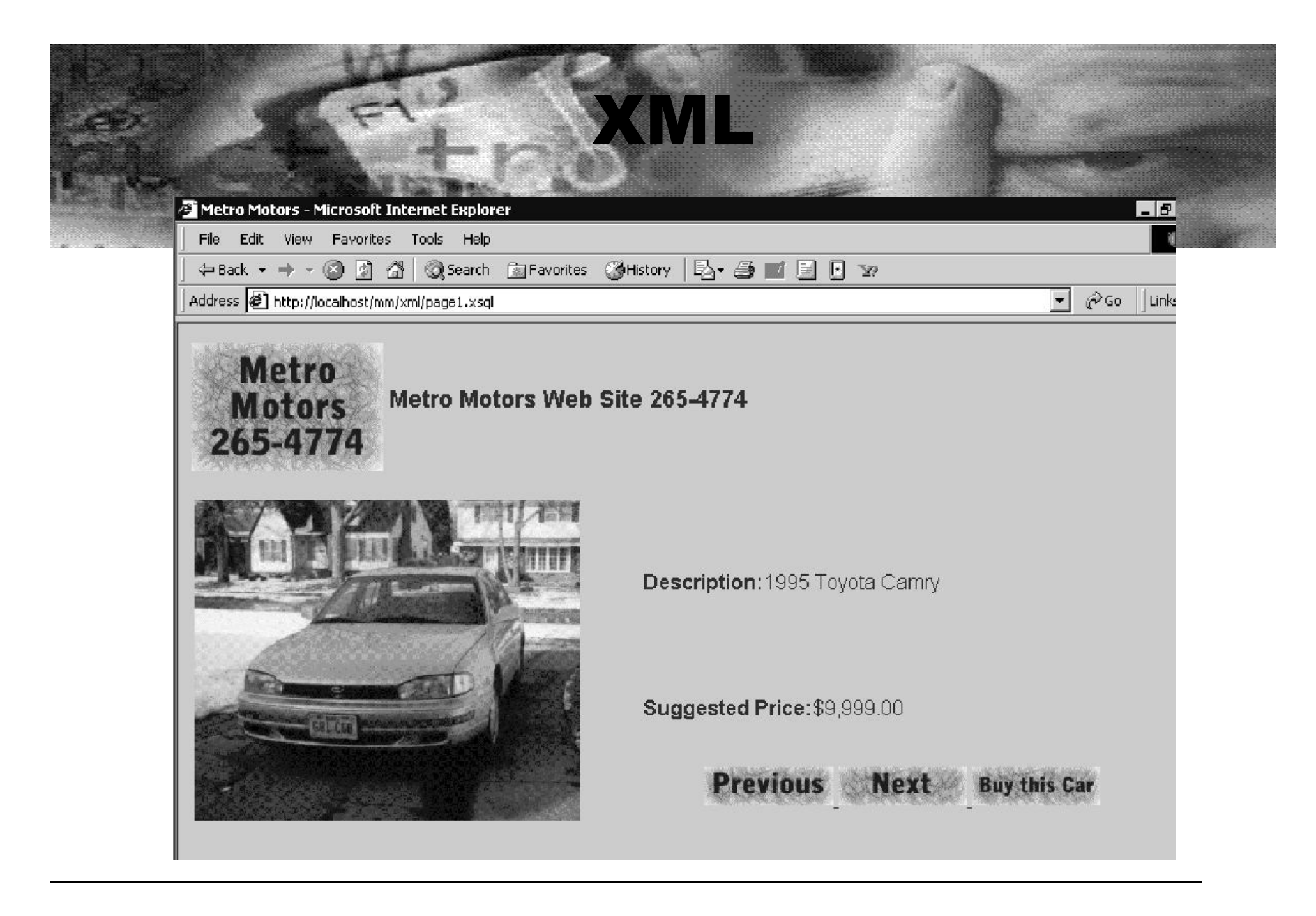

# Wireless XML

- **XML very useful for wireless & handheld devices**
- **WML is used for wireless devices in place of HTML**

#### **Page1.xsql modified for wml:**

- 1 <?XML version="1.0" encoding='ISO-8859-1'?>
- 2 <?XML-stylesheet type="text/xsl" href="page1.xsl" media="MSIE"?>
- 3 <?XML-stylesheet type="text/xsl" href="page1w.xsl" media="UP"?>
- 4 <xsql:include-xsql href="data.xsql" XMLns:xsql="urn:oracle-xsql"/>

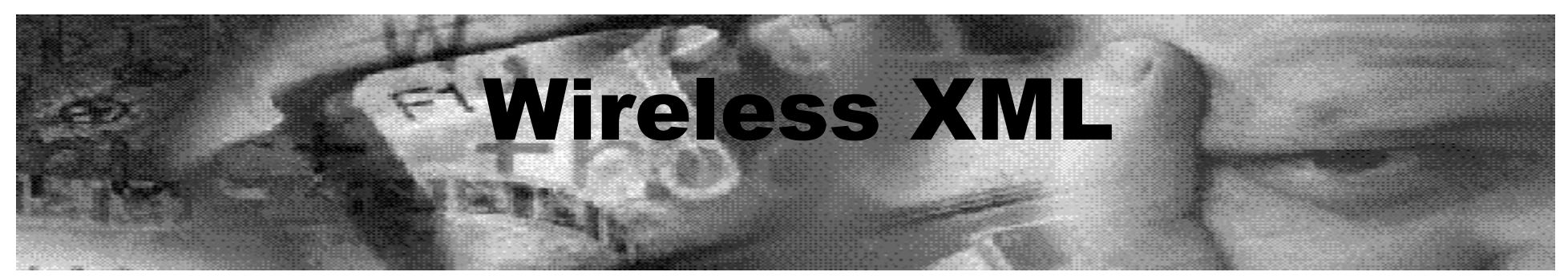

**<xsl:stylesheet XMLns:xsl="http://www.w3.org/1999/XSL/Transform" version="1.0"><xsl:output method="XML" doctype-public="-//WAPFORUM//DTD WML 1.1//EN" media-type="text/vnd.wap.wml" doctypesystem="http://www.wapforum.org/DTD/wml\_1.1.xml" /> <xsl:template match="/"> <wml><card id="page1" title="Metro Motors Cars"> <p><b>Metro Motors:</b></p> <xsl:for-each select="RESULTS/CAR"> <p><xsl:value-of select="DESCRIPTION"/></p> <p>Price:\$<xsl:value-of select="AMOUNT"/></p> <p align="center"> <anchor><go><xsl:attribute name="href"> page1.xsql?id=<xsl:value-of select="ID - 1"/></xsl:attribute>**

**</go>**

**Prev </anchor>**

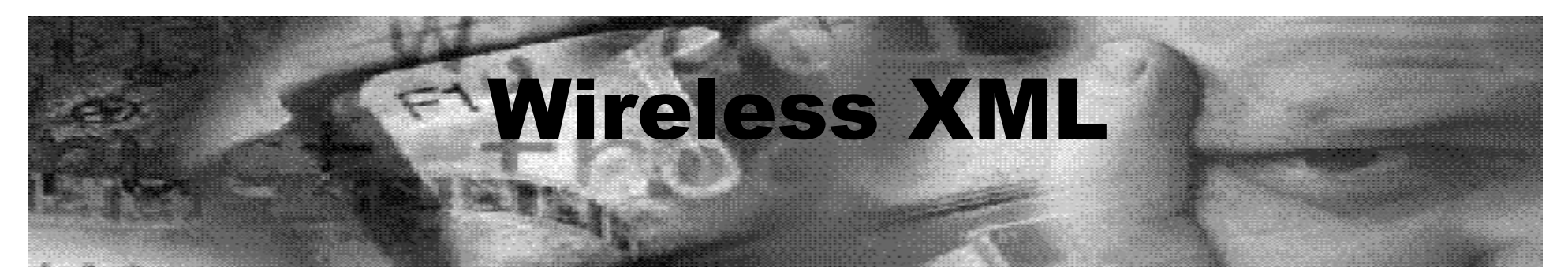

**<anchor><go><xsl:attribute name="href">**

**page1.xsql?id=<xsl:value-of select="ID + 1"/></xsl:attribute> </go> Next</anchor> </p> <p align="center"> <anchor><go><xsl:attribute name="href"> page2.xsql?id=<xsl:value-of select="ID + 0"/></xsl:attribute> </go> Make Offer</anchor> </p> </xsl:for-each> </card> </wml> </xsl:template>**

**</xsl:stylesheet>**

## Wireless XML

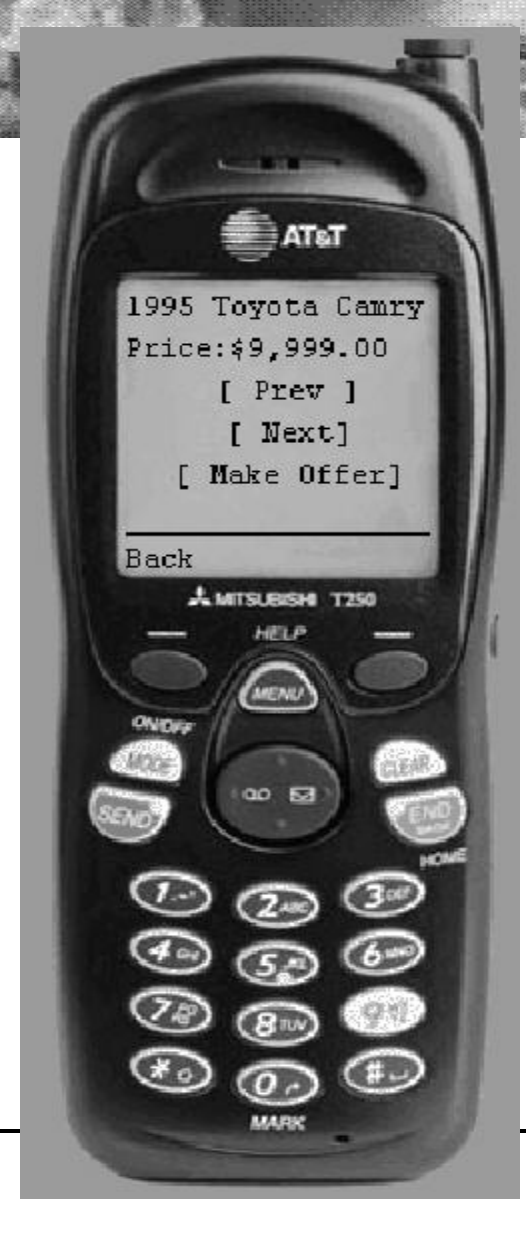

# **Example Datapump** Metadata Component

**SQL> select DBMS\_METADATA.GET\_DDL('TABLE', emp) FROM user\_tables;**

**CREATE TABLE "SCOTT"."EMP" ( "EMPNO" NUMBER(4,0) NOT NULL ENABLE, "ENAME" VARCHAR2(10),**

 **.**

 **.**

 **. "DEPTNO" NUMBER(2,0) ) PCTFREE 20 PCTUSED 50 STORAGE (INITIAL 256, NEXT 256 … BUFFER\_POOL DEFAULT) TABLESPACE "USERS"**

# **Et? Datapump** Metadata Component

**SQL> select DBMS\_METADATA.GET\_XML('TABLE', emp) FROM user\_tables;**

**<?xml verison="1.0"?><ROWSET> <ROW> <TABLE\_T> <OBJ\_NUM>1234</OBJ\_NUM>**

 **.**

 **.**

 **.**

# More Information

#### **TOra at: www.Globecom.se/tora**

- **www. Orapub.com**
- **Technet.oracle.com**
- **www. Ixora .com**
- **Evdbt.com www. Sagelogix .com**
- **www.jlcomp.demon.co.uk**
- **www. DBASupport.com**
- **www.tusc.com**
- **Presentation downloads**

www. DanHotka.com click on Downloads

# What have we learned?

**All examples on www.DanHotka.com**

- **A little Oracle History**
- **PL/SQL Pages**
- **Java Pages**
- **XML**
- **Wireless XML**